# **[Rabaty – Informacje ogólne](https://pomoc.comarch.pl/altum/20225/documentation/rabaty-informacje-ogolne/)**

Rabat jest parametrem określającym upust względem ceny bazowej (ceny początkowej). System obsługuje mechanizm przydzielania rabatów na transakcjach handlowych.

W systemie wyróżnia się:

- **[rabat użytkownika](https://pomoc.comarch.pl/altum/20225/documentation/handel-i-magazyn/rabaty/rabaty-uzytkownika-i-naglowka-dokumentu/)**
- **[rabat nagłówka dokumentu](https://pomoc.comarch.pl/altum/20225/documentation/handel-i-magazyn/rabaty/rabaty-uzytkownika-i-naglowka-dokumentu/)**
- **[rabaty towarowe](https://pomoc.comarch.pl/altum/20225/documentation/handel-i-magazyn/rabaty/rabaty-towarowe/)**
- **[promocje pakietowe](https://pomoc.comarch.pl/altum/20225/documentation/handel-i-magazyn/rabaty/rabaty-towarowe/)**

Na podstawie powyższych typów, użytkownik może tworzyć rabaty określające szczegółowe warunku ich naliczania.

Dostęp do rabatów możliwy jest z poziomu zakładki Sprzedaż -> Rabaty.

Grupa przycisków *Rabaty* dostępne są:

**Typy rabatów** – lista predefiniowalnych typów rabatów towarowych, promocji pakietowych oraz rabatów nagłowka, dla których użytkownik może okreslić priorytet ich naliczania.

Uwaga

Rabaty użytkownika (w tym rabaty nagłówka) mają odgórnie ustaloną kolejność naliczania i nie podlega ona żadnej edycji – naliczane są zawsze jako ostatnie po rabatach towarowych oraz promocjach pakietowych.

- **Użytkownika** lista operatorów systemu wraz z przyznaną im maksymalną wielkością rabatu użytkownika, jaki mogą udzielić kontrahentowi podczas wystawiania dokumentu niezależnie od rabatów towarowych.
- **Rabaty** wykaz rabatów towarowych i promocji pakietowych zdefiniowanych przez operatora.

### **Zasady naliczania rabatów w systemie:**

- rabaty udzielane są w walucie dokumentu (rabat wyrażony w innej walucie jest przeliczany na walutę dokumentu po kursie obowiązującym na danym dokumencie)
- w zależności od kierunku VAT na dokumencie rabat naliczany jest:
	- od wartości/ceny netto jeśli dokument jest wystawiony od netto
	- od wartości/ceny brutto jeśli dokument jest wystawiony od brutto
- w zależności od parametru *Rabat od ceny* na karcie artykułu rabaty naliczane są od ceny lub od wartości elementu dokumentu
- rabaty wartościowe (kwotowe) oraz rabat użytkownika na pozycje zawsze łączone są z innymi rabatami metodą *Dodaj*
- system uwzględnia parametr *Kontrola: ilość\*cena=wartość*
- system uwzględnia kontrolę minimalnej marży po naliczeniu rabatów cena może zostać podwyższona tak, aby spełnić wymagania minimalnej marży
- kolejność naliczania rabatów:
	- rabaty pozycji (rabaty towarowe) wg kolejności określonej na liście typów rabatów
	- rabat użytkownika (nadawany bezpośrednio na pozycję dokumentu)
	- procentowy rabat nagłówka
	- wartościowy rabat nagłówka
	- sprawdzanie kontroli minimalnej marży i kontroli ilość\*cena=wartość
- wartość całego dokumentu wyliczana jest na podstawie wartości elementów dokumentu

# **[Typy rabatów](https://pomoc.comarch.pl/altum/20225/documentation/typy-rabatow/)**

Typy rabatów stanowią predefiniowane w systemie wzorce, na podstawie których użytkownik ma możliwość definiować rabaty z określonymi warunkami ich naliczania.

Z poziomu zakładki *Sprzedaż* -> *Typy rabatów*, dostępna jest lista wszystkich typów rabatów towarowych oraz rabatów nagłówka, na której użytkownik może określić kolejność naliczania rabatów towarowych oraz promocji pakietowych.

| Typ                                         | Priorytet   |                 |
|---------------------------------------------|-------------|-----------------|
| $P$ $R$ and                                 | <b>B</b> BC |                 |
| Wartościowy rabat nagłówka                  |             |                 |
| Pakiet elastyczny                           |             | $\overline{0}$  |
| Pakiet stały                                |             | $\mathbf{0}$    |
| Rabat nabywcy na artykuł                    |             | 10 <sup>1</sup> |
| Rabat nabywcy na grupę artykułów            |             | 20              |
| Rabat grupy nabywców na artykuł             |             | 30 <sub>1</sub> |
| Rabat grupy nabywców na grupę artykułów     |             | 40              |
| Rabat progowy na artykuł                    |             | 50              |
| Rabat kontrahenta na formę płatności        |             | 60              |
| Rabat grupy kontrahentów na formę płatności |             | 70              |
| Rabat nagłówka od wartości transakcji       |             | 10 000          |
| Procentowy rabat nagłówka                   |             | 10 000          |

Lista typów rabatów

Na liście dostępne są dwie kolumny:

- **Typ**  określa typ rabatu wskazując ogólne kryteria, według których system nalicza rabat, a które szczegółowo muszą one zostać określone przez operatora definiującego dany rabat.
- **Priorytet**  określany na typie rabatu wpływa na ustawienie domyślnego priorytetu dla nowo dodawanego rabatu, który determinuje kolejność naliczania rabatów (w pierwszej kolejności naliczony jest rabat o najniższej wartości priorytetu). Wyjątek stanowią rabaty nagłówka (procentowy i wartościowy) oraz rabaty pakietowe, które zawsze są naliczane jako ostatnie.

Wśród rabatów towarowych wyróżnia się:

- **rabat nabywcy na artykuł** określonemu kontrahentowi lub kilku kontrahentom przysługuje specjalny rabat na dany artykuł lub kilka artykułów
- **rabat nabywcy na grupę artykułów** określonemu kontrahentowi lub kilku kontrahentom przysługuje upust na artykuły z danej grupy/grup artykułów
- **rabat grupy nabywców na artykuł –** określonej grupie/grupom kontrahentów, np. partnerom danej firmy, którym przysługuje specjalny upust na dany artykuł lub kilka artykułów
- **rabat grupy nabywców na grupę artykułów** analogicznie do wyżej opisanych
- **rabat progowy na artykuł** ustalane są progi dotyczące ilości kupowanego artykułu/artykułów oraz wysokość rabatu dla każdego progu; np. poniżej 100 szt. danego towaru – brak rabatu, od 101 do 1000 szt. – 5% rabatu, powyżej 1000 szt. – 7%
- **rabat kontrahenta na formę płatności** ustalany dla konkretnego kontrahenta/kontrahentów na daną formę płatności
- **rabat grupy kontrahentów na formę płatności** analogicznie do Rabatu kontrahenta na formę płatności, z tą różnicą, że ustalany jest dla grupy/grup kontrahentów

Do promocji pakietowych zalicza się:

- **pakiet stały** nadawany po dodaniu na dokument określonych artykułów (tworzących dany pakiet) tylko w ustalonej ilości lub jej wielokrotności.
- **pakiet elastyczny**  ustalany globalny próg ilościowy lub wartościowy, po przekroczeniu którego zostanie nadany rabat na wskazane w promocji towary lub grupy towarowe.

Do rabatów nagłówkowych zalicza się:

**procentowy rabat nagłówka** – odmiana rabatu użytkownika; nadawany przez operatora bezpośrednio w nagłówku wystawianego dokumentu następnie rozbijany przez system na poszczególne elementy dokumentu; operator musi jedynie wcześniej określić, czy rabat ma być łączony z innymi rabatami poprzez dodawanie czy mnożenie.

- **wartościowy rabat nagłówka** odmiana rabatu użytkownika; podobnie jak procentowy rabat nagłówka jest określany bezpośrednio w nagłówku wystawianego dokumentu i dzielony przez system na poszczególne elementy dokumentu proporcjonalnie do ich wartości.
- **rabat nagłówka od wartości transakcji** rabat nadawany w zależności od zdefiniowanych progów wartościowych. Rabat nadawany może być zarówno w formie wartościowej jak i procentowej. Rabat zdefiniowany po stronie *Comarch ERP Altum* zostanie naliczony wyłącznie w transakcjach realizowanych w systemie *Comarch POS.*

## **[Rabaty użytkownika i nagłówka](https://pomoc.comarch.pl/altum/20225/documentation/rabaty-uzytkownika-i-naglowka-dokumentu/) [dokumentu](https://pomoc.comarch.pl/altum/20225/documentation/rabaty-uzytkownika-i-naglowka-dokumentu/)**

Rabaty użytkownika, to rabaty udzielane przez operatora podczas wystawiania przez niego dokumentu sprzedaży. Operator nie może udzielić na jednym dokumencie większego upustu od tego, jaki został mu przypisany w systemie.

Lista użytkowników wraz z nadaną im maksymalną wielkością rabatu użytkownika dostępna jest z poziomu zakładki *Sprzedaż* -> *(Rabaty) -> Użytkownika.*

Rabaty użytkownika mogą być wyrażone w formie procentowej lub wartościowej (kwotowej) oraz są naliczane:

poprzez udzielenie upustu na konkretny element dokumentu (ręczna zmiana ceny, rabatu lub wartości artykułu na elemencie dokumentu; dalej zwany rabatem użytkownika)

na cały dokument, tzw. rabat nagłówka dokumentu

Przed zdefiniowaniem rabatu użytkownika należy założyć konto dla określonego użytkownika (*Konfiguracja* -> *Struktura firmy* -> *Operatorzy*) i przypisać do niego pracownika. Następnie z poziomu zakładki *Sprzedaż* -> *Rabaty -> Użytkownika* należy określić wielkość maksymalnego rabatu, jaki może udzielić dany użytkownik.

Rabat użytkownika oraz wartościowy rabat nagłówka naliczane są zawsze addytywnie (kumują się).

Rabaty nagłówkowe są dostępne na dokumentach FS, PAR, WZ, ZS oraz OS.

### **Procentowy rabat nagłówka dokumentu**

Procentowy rabat nagłówka dokumentu, jako jedyny spośród rabatów użytkownika, ma swoją definicję na liście rabatów (*Sprzedaż -> Rabaty*). Jednak jego definicja podlega modyfikacji tylko w niewielkim stopniu – użytkownik może zmienić nazwę oraz sposób łączenia z innymi rabatami.

Rabat procentowy może zostać nadany przez operatora zarówno przed dodaniem elementów na dokument, jak i po. W zależności od ustawień sposobu łączenia z innymi rabatami na definicji procentowego rabatu nagłówka, rabat ten:

pomniejszy wartość pozycji po rabacie o procentowy rabat nagłówka, a po pomniejszeniu tej wartości przeliczy cenę i rabat efektywny pozycji – opcja *Mnóż*

Przykład

W systemie zdefiniowano rabat towarowy *Rabat nabywcy na artykuł* – artykuły *LAK001* i *K00020*, kontrahent *Shoes4You*, wielkość rabatu 4%. Cena artykułów *LAK001*– 10 zł, *K00020*– 20 zł. Na definicji procentowego rabatu nagłówka parametr odpowiadający za sposób łączenia z innymi rabatami przyjmuje wartość Mnóż.

1. Wystawiono FS na kontrahenta *Shoes4You*. Kierunek VAT na dokumencie liczony jest od netto, a rabaty liczone są od ceny.

2. W nagłówku dokumentu wprowadzono rabat 2% (0,0200)

3. Podczas dodawania artykułu *LAK001* (ilość 1szt.), w pierwszej kolejności naliczane są rabaty pozycji

*LAK001*:  $1*$  (10 zł \* (1 – 4%)) = 9,6 zł

4. Następnie naliczany jest procentowy rabat nagłówka 2%

*LAK001*: 9,6 zł \*  $(1 - 2)$  = 9,41 zł

5. Wartość elementu *LAK001* po rabatach, to 9,41 zł

6. Przeliczenie ceny i rabatu efektywnego

*LAK001*: cena 9,41 zł / 1 = 9,41 zł; rabat efektywny (10 zł – 9,41 zł)/10  $*$  100 = 5,9%

doda procentowy rabat nagłówka do rabatu pozycji, a na koniec wyliczy cenę elementu, w zależności od ustawienia parametru *Rabat od ceny* – opcja *Dodaj*

Przykład

Zdefiniowany został rabat towarowy Rabat nabywcy na artykuł – artykuły *LAK001* i *K00020*, kontrahent *Shoes4You,* wielkość rabatu 4%. Cena artykułów *LAK001* – 10 zł, T2 – 20 zł. Na definicji procentowego rabatu nagłówka parametr odpowiadający za sposób łączenia z innymi rabatami przyjmuje wartość Dodaj.

1. Wystawiony zostaje dokument FS. Kierunek VAT na dokumencie liczony jest od netto, a rabaty liczone są od ceny.

2. W nagłówku dokumentu wprowadzono rabat 2% (0,0200)

3. Podczas dodawania artykułu *LAK001* (ilość 2szt.), w pierwszej kolejności naliczane są rabaty pozycji

*LAK001*:  $2 * (10 z\bar{z} * (1 - 4)) = 2 * 9,6 z\bar{z} = 19,2 z\bar{z}$ 4. Następnie naliczany jest procentowy rabat nagłówka 2% *LAK001*: 2 \* (10 zł \* (1 – (4% + 2%))) = 2 \* 9,4 zł = 18,8 zł 5. Wartość elementu po rabatach 18,8 zł 6. Przeliczenie ceny i rabatu efektywnego *LAK001*: cena 18,80 zł / 2 = 9,40 zł; rabat efektywny (1 – 9,40  $z\bar{t}/10$   $z\bar{t}$ ) \*  $100 = 6\%$ 

Jeżeli procentowy rabat nagłówka został udzielony po naliczeniu rabatu wartościowego, system ponownie przeliczy rabaty na pozycjach wg standardowej kolejności – rabaty towarowe (pozycji), rabat użytkownika na pozycję, procentowy rabat nagłówka, wartościowy rabat nagłówka.

### **Wartościowy rabat nagłówka dokumentu**

Po wprowadzeniu w nagłówku dokumentu kwoty rabatu wartościowego system rozbije kwotę rabatu na pozycje dokumentu proporcjonalnie do ich wartości.

Przy wprowadzaniu pozycji na dokument rabat wartościowy jest naliczany :

tylko na pozycje, które zostały dodane na dokument przed wprowadzeniem tego rabatu

jeżeli użytkownik ponownie go wprowadzi wówczas dla każdego elementu system ponownie przeliczy wszystkie rabaty wg standardowej kolejności

Kontrola marży minimalnej może spowodować, że wartość elementu nie jest pomniejszona o proporcjonalną część rabatu wartościowego nagłówka przypadającą na ten element. W takiej sytuacji system spróbuje podzielić tę kwotę na pozostałych pozycjach dokumentu.

W przypadku usunięcia pozycji z dokumentu na którym został naliczony wartościowy rabat nagłówka, system weryfikuje, czy suma kwot rabatu wartościowego nagłówka na pozostałych elementach jest równa kwocie określonej w nagłówku. Uwaga Rabat użytkownika oraz wartościowy rabat nagłówka naliczane są zawsze addytywnie. Przykład W systemie znajdują się dwa artykuły: *LAK001*, cena z cennika (początkowa) = 12,20 zł *K00020*, cena z cennika (początkowa) = 20,00 zł Wystawiony zostaje dokument FS i dodano po 1szt. artykułu T1 i T2: *LAK001*, 1opk. \* 12,20 K00020, 1opk. \* 20,00 Wartość dokumentu FS 32,20 zł. Udzielono wartościowego rabatu

nagłówka w wysokości 30,00 zł. Elementy po naliczeniu rabatu przyjmują wartości:

- *LAK001*, wartość rabatu 11,37 (93,20%), cena końcowa 0,83 zł
- *K00020*, wartość rabatu 18,63 (93,15%), cena końcowa 1,37 zł

Następnie, zmniejszono ilość na elemencie z artykułem *LAK001* z 1opk. do 0,5opk. W wyniku tej operacji, system nie zmieni ceny końcowej (pozostanie 0,83 zł) ani łącznej kwoty rabatu wartościowego nagłówka (11,37 zł), a jedynie doda ujemny rabat użytkownika na pozycje w wysokości -5,69 zł, tak by wyrównać łączny rabat do rabatu sprzed zmiany ilości. Dzięki temu, w strukturze rabatu operator może zobaczyć, że po naliczeniu wartościowego rabatu nagłówka element był jeszcze modyfikowany.

### Uwaga

Wartościowy rabat nagłówka jest naliczany tylko na elementy, które zostały dodane na dokument przed wprowadzeniem tego rabatu. Jeśli użytkownik wprowadzi wartościowy rabat nagłówka na dokument, a następnie doda nowe elementy system nie podzieli ponownie rabatu i nie uwzględni go na nowododanych pozycjach.

## **Rabat nagłówka od wartości transakcji**

*Rabat nagłówka od wartości transakcji* pozwala na naliczenie rabatu, który uzależniony jest od wartości całego dokumentu. Rabat udzielany jest klientowi, jeśli suma transakcji osiągnie jeden ze zdefiniowanych progów.

### Uwaga

Użytkownik ma jedynie możliwość zdefiniowania rabatu nagłówka od wartości transakcji, który po zsynchronizowaniu do Comarch POS, może zostać użyty na dokumencie.

Elementem koniecznym do zdefiniowania rabatu jest określenie wartości udzielonego rabatu co najmniej dla jednego progu. Użytkownik określa wartość/procent udzielonego rabatu,próg oraz walutę jego obowiązywania.

Tworząc rabat nagłówka od wartości transakcji, poza standardowymi polami dostępnymi na definicji rabatu, użytkownik ma możliwość zdefiniowania dodatkowych parametrów określających sposób wyliczania wartości dokumentu:

- Wliczaj artykuły niepodlegające rabatom zaznaczenie parametru pozwoli na wliczanie do wartości transakcji artykułów z odznaczonym parametrem na karcie artykułu Podlega rabatom.
- Wliczaj pakiety niepodlegające rabatom nagłówka zaznaczenie parametru pozwoli na wliczanie do wartości transakcji promocji pakietowych, dla których na definicji rabatu odznaczono parametr Uwzględniaj rabaty nagłówka

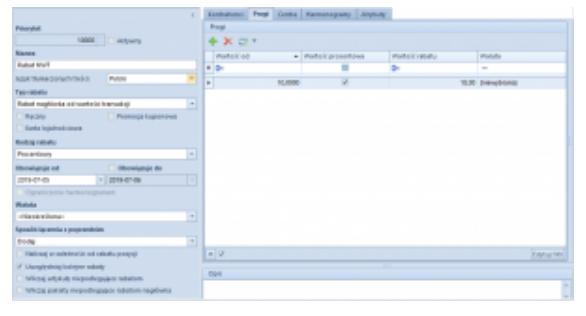

Rabat nagłówka od wartości transakcji

## **[Rabaty towarowe](https://pomoc.comarch.pl/altum/20225/documentation/rabaty-towarowe/)**

Rabaty towarowe to o upusty definiowane przez użytkownika wykorzystywane w transakcjach sprzedażowych, które **naliczane są oddzielnie na każdą pozycję**.

Cechy charakterystyczne rabatów towarowych:

- przed rozpoczęciem transakcji użytkownik może określić warunki, które muszą być spełnione, aby rabat o określonej wartości procentowej lub kwotowej został naliczony na element dokumentu
- naliczane są zawsze automatycznie podczas dodawania pozycji na dokument lub po wprowadzeniu zmian na dokumencie wpływających na wartości pozycji (np. zmiana kontrahenta, czy daty dokumentu), jeżeli na dokumencie zaistniały warunki określone w definicji rabatu.
- obliczane są w odniesieniu do ceny lub wartości początkowej.

Lista zdefiniowanych przez operatora rabatów towarowych jest dostępna po wybraniu z menu zakładki *Sprzedaż* -> *Rabaty.*

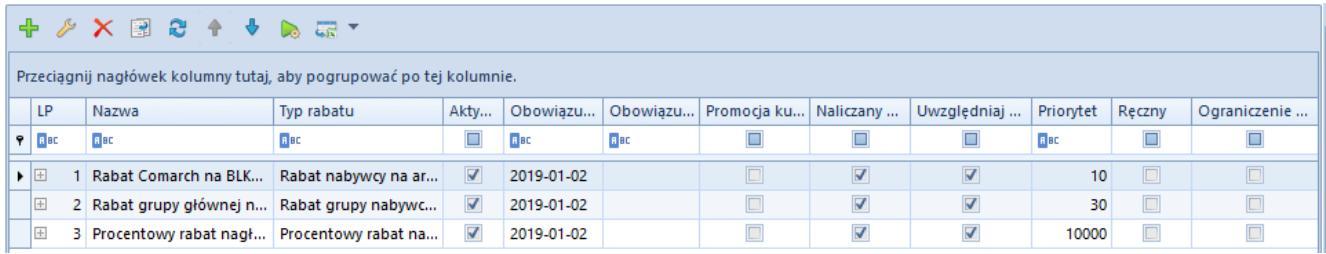

Lista rabatów

Pozostałe rabaty podlegają całościowej modyfikacji, a ich ilość zależy tylko od użytkownika. Lista zawiera takie dane, jak: *LP*, *Nazwa*, *Typ rabatu*, *Aktywny, Obowiązuje od, Obowiązuje do, Uwzględniaj kolejne rabaty, Priorytet*, *Naliczany w Altum* (pole informacyjnie, parametr domyślnie odznaczony dla promocji kuponowej, rabatu nagłówka od wartości transakcji oraz rabatów z powiązanymi harmonogramami), *Promocja kuponowa*, *Ręczny*, *Ograniczenie harmonogramem*.

### Uwaga

Rabaty mające odznaczony parametr *Naliczany w Altum* nie są uwzględniane w transakcjach wykonywanych w systemie *Comarch ERP Altum*.

W zależności od centrum do jakiego zalogowany jest operator lista rabatów towarowych może się różnić. Jeżeli operator jest zalogowany w kontekście firmy głównej (root) na liście prezentowane są wszystkie rabaty zdefiniowane w całej organizacji. Jeżeli operator zalogowany jest centrum innego niż root (firma główna) to na liście rabatów wyświetlane są tylko rabaty obowiązujące w tym centrum.

### **Definiowanie rabatów towarowych**

Do stworzenia i zapisania nowego rabatu niezbędne jest wypełnienie wszystkich pól i zakładek na formularzu rabatu. Jedynym nieobligatoryjnym polem jest *Obowiązuje do*.

Na formularzu dostępne są pola:

**Priorytet** – domyślnie pobierany jest priorytet zdefiniowany na typie rabatu, do którego należy dany rabat. Z poziomu formatki rabatu istnieje możliwość zmiany wartości tego pola.

- **Aktywny**
- **Nazwa**  pole pozwalające na wprowadzenie nazwy obiektu. Istnieje możliwość dodania do bazy danych dwóch lub więcej rabatów o tych samych nazwach.
- **Typ rabatu**  pole wyboru typu rabatu towarowego z predefiniowanej listy.
- **Ręczny**  parametr dostępny do zaznaczenia/odznaczenia w każdym momencie pracy z system dla rabatów o typie:
	- Nabywcy na artykuł
	- Nabywcy na grupę artykułów
	- Grupy nabywców na artykuł
	- Grupy nabywców na grupę artykułów
	- Progowych.

Zaznaczenie parametru blokuje automatyczne naliczanie danej definicji rabatu w systemie Comarch POS.

- **Sposób łączenia z poprzednimi**  pole pozwalające na wybór sposobu łączenia rabatów. W przypadku opcji *Dodaj* – wszystkie rabaty są sumowane bez znaczenia czy naliczane są wartościowo czy procentowo. W przypadku sposobu *Mnóż* – kolejno nadawane upusty są mnożone przez siebie.
- **Promocja kuponowa**  pole pozwlające na określenie, czy dany rabat może zostać powiązany z kuponem. Po zaznaczeniu parametru:
	- ukryte zostają pola dotyczące aktywności oraz terminu obowiązywania rabatu
	- odznaczony zostaje parametr *Ręczny*
	- dostępna jest zakładka *Kupony* na której użytkownik ma możliwość powiązania rabatu z kuponem/kuponami.
	- ukryta zostanie zakłada *Kontrahenci*, możliwość powiązania nabywcy/grupy jest dostępna z poziomu definicji kuponu.
	- ukryta zostanie zakładka *Harmonogramy,* możliwość

powiązania jest dostępna z poziomu definicji kuponu.

Podczas kopiowania rabatu towarowego nie są przenoszone ustawienia z zakładki *Kupony*. Nie ma możliwości usunięcia rabatu towarowego, który został powiązany z [kuponem.](https://pomoc.comarch.pl/altum/20225/documentation/handel-i-magazyn/rabaty/promocje-kuponowe/)

- **Rodzaj rabatu**  parametr określający formę udzielanego upustu: procentową – liczony jako procent od kwoty lub wartościową – upust o określonej wartości (kwocie).
- **Sposób łączenia z poprzednimi**  pole pozwalające na wybór sposobu łączenia rabatów. W przypadku opcji *Dodaj* – wszystkie rabaty są sumowane bez znaczenia czy naliczane są wartościowo czy procentowo.

#### Uwaga

Rabat wartościowy (kwotowy) może być łączony z innymi jedynie metodą *Dodaj*. Nie ma możliwości łączenia takich rabatów z innymi metodą *Mnóż*.

**Rodzaj rabatu** – parametr określający formę udzielanego upustu: procentową – liczoną jako procent od kwoty lub wartościową – upust o określonej wartości (kwocie) np. 10 zł. Dla rabatu o charakterze wartościowym domyślnie wyświetlana jest waluta systemowa firmy do której zalogowany jest operator możliwy jest jednak wybór waluty w jakiej upust ma być udzielony.

#### **Uwaga**

W przypadku rabatu wartościowego (kwotowego) oraz rabatu procentowego, jeśli na karcie danego artykułu zaznaczono parametr *Rabat od ceny* wówczas rabat ten jest liczony od ceny. W przeciwnym wypadku jest on naliczany od wartości pozycji.

- **Obowiązuje od / obowiązuje do**  zakres dat wyznaczający okres, w którym obowiązuje rabat. Aby rabat został uwzględniony data wystawienia dokumentu sprzedaży musi zawierać się w podanym przedziale. Rabat może być:
	- bez ograniczeń czasowych aktywny od daty

zdefiniowanej w polu *Od*; bez definiowania daty do kiedy ma obowiązywać (odznaczony parametr przy polu z datą *Do*)

- w określonym przedziale czasowym posiada zdefiniowaną datę obowiązywania *Od* i datę *Do* (zaznaczony parametr przy polu z datą *Do*); po upływie tego terminu rabat nie jest uwzględniany
- **Uwzględniaj kolejne rabaty**  informuje, czy kolejne rabaty występujące na liście za danym rabatem są uwzględniane. Zaznaczony parametr oznacza, że kolejne rabaty są uwzględniane. Odznaczony oznacza, że jeśli dany rabat występuje i może zostać naliczony (zostały spełnione warunki określone na definicji rabatu), to po nim następuje zakończenie naliczania kolejnych rabatów. Wyjątek stanowią rabaty nagłówka, które są naliczane, jeśli operator zdefiniuje je na wystawianym dokumencie bez względu, czy dla wcześniejszych rabatów zaznaczono ten parametr.

#### Uwaga

Odznaczenie parametru *Uwzględniaj kolejne rabaty* dla któregokolwiek rabatu towarowego nie wpływa na udzielenie rabatu użytkownika oraz rabatów nagłówka. Są one naliczane zawsze na samym końcu. Mogą nie zostać naliczone tylko, jeśli pracownikowi nie został przyznany rabat użytkownika naliczenie ich wiązałoby się z niespełnieniem warunku minimalnej marży lub wartość rabatu przekraczałaby wartość dokumentu.

#### Uwaga

Parametr *Uwzględniaj kolejne rabaty* jest odznaczony i niemożliwy do zmiany dla rabatów o typie pakiet stały oraz pakiet elastyczny.

Poniżej opisanych pól znajdują się zakładki, zmieniające się w zależności od wybranego typu rabatu.

W przypadku zakładki *Kontrahenci* system umożliwia zdefiniowanie listy nabywców/grup nabywców uprawnionych do otrzymania określonego rabatu.

Na zakładce *Artykuły* można zdefiniować listę artykułów/grup artykułów oraz jednostkę, których ceny zostaną obniżone zgodnie z ustawionymi w rabacie parametrami. Po dodaniu artykułu domyślnie w kolumnie z jednostką wyświetlona zostanie opcja *Wszystkie* oznacza to, że rabat zostanie naliczony na dokumencie dla artykułu niezależnie od wybranej jednostki. Użytkownik ma możliwość wskazania konkretnej jednostki, która ma być rabatowana po rozwinięciu listy wartości w kolumnie J.m. Lista ta zawiera wszystkie jednostki powiązane z danym artykułem. W przypadku grupy artykułów użytkownik ma możliwość wyboru wszystkich jednostek zdefiniowanych w systemie.

Analogicznie na zakładce *Formy płatności* wskazujemy, która forma płatności jest premiowana upustem.

Centra to *zakładka* na której użytkownik określa jednostki organizacyjne w firmie, które mogą udzielać danego rabatu. Podczas przypisywania centrum drzewo struktury jest ograniczone do centrum do którego jest zalogowany operator edytujący rabat oraz do centrów podrzędnych.

Zakładka *Harmonogramy* umożliwia przypięcie do danego rabatu zdefiniowanego wcześniej [harmonogramu.](http://retail.krakow.comarch/pomoc/pl/documentation/dokumenty/elementy-wspolne/happy-hours/) Zakładka ta nie jest dostępna dla rabatów procentowych nagłówka, kontrahenta na formę płatności oraz grupy kontrahentów na formę płatności.

Sekcja *Progi* pojawia się w przypadku wyboru Rabatu progowego na artykuł. Służy do zdefiniowania przedziałów ilościowych i upustów, jakie obowiązują dla każdego z nich. W tym miejscu użytkownik określa także, czy upust progowy jest procentowy czy wartościowy. Dla rabatu wartościowego należy zdefiniować walutę. Aby dodać próg należy wybrać przycisk [**Dodaj**] w grupie przycisków Progi. Pojawi się nowy wiersz umożliwiający wprowadzenie danych. Zdefiniowany próg można usunąć zaznaczając go, a następnie wybierając przycisk [**Usuń**] w grupie przycisków Progi. Każdy próg w kolumnie Ilość od powinien być unikalny system nie pozwoli na zapisanie dwóch takich samych progów wyświetli odpowiedni komunikat

# **[Promocje pakietowe](https://pomoc.comarch.pl/altum/20225/documentation/promocje-pakietowe/)**

Promocje pakietowe są stosowane w celu zwiększenia sprzedaży towarów charakteryzujących się niskim poziomem popytu z produktami najczęściej kupowanymi. Za pomocą "pakietów" użytkownik może zdefiniować promocję, w której np. nabywca otrzyma gratis po zakupie produktu z określonej grupy. Łączenie promocji pakietowych z rabatami nagłówka pozwala na maksymalne zwiększenie sprzedaży całego asortymentu.

Użytkownik ma możliwość zdefiniowania dwóch typów promocji pakietowych:

- **[pakietu stałego](https://pomoc.comarch.pl/altum/20225/documentation/handel-i-magazyn/rabaty/pakiet-staly/)**
- **[pakietu elastycznego](https://pomoc.comarch.pl/altum/20225/documentation/handel-i-magazyn/rabaty/pakiet-elastyczny/)**

Na ich podstawie można zdefiniować takie promocje jak:

- otrzymanie gratisu przy zakupie dowolnego towaru/towarów z listy
- otrzymanie upustu na określone towary przy zakupie określonej ilości towarów
- otrzymanie upustu na określone towary przy zakupie towarów o określonej wartości
- otrzymanie zarówno upustu na określone towary oraz gratisu po spełnieniu określonych warunków promocji

**Uwaga** 

W przypadku definiowania promocji dla całych grup artykułów, ich lista jest zawężona jedynie do tych grup, które nie należą do kategorii podziału artykułów z zaznaczonym parametrem *Wielokrotne przypisanie artykułu do grup*.

## **Naliczanie promocji pakietowych na dokument**

Na definicji dokumentów OS, ZS, WZ, FS, PAR dostępny jest parametr *Obsługa rabatów pakietowych*, który określa sposób naliczania pakietów. Użytkownik może wybrać jedną z dwóch opcji:

- **Automatyczna przy dodawaniu elementów**  po wybraniu tej opcji rabaty pakietowe naliczane są podczas dodawania elementów na dokument
- **Ręczna**  naliczanie rabatów pakietowych nastąpi dopiero po wybraniu przycisku [**Rabaty pakietowe**]

Gdy na definicji dokumentu (OS, ZS, WZ, FS, PAR) parametr *Obsługa rabatów pakietowych* jest odznaczony, na danym typie dokumentu system:

- nie weryfikuje przynależności elementów do pakietu podczas dodawania elementów
- nie nalicza rabatów podczas zatwierdzania lub modyfikacji danych na dokumencie

W kolumnie Lp. promocje pakietowe oznaczone są ikonami informującymi o:

 – artykule, dla którego istnieją zdefiniowane promocje pakietowe.

 – spełnieniu wszystkich określonych na definicji rabatów warunków i naliczeniu promocji pakietowej.

W przypadku ręcznego naliczania rabatów pakietowych, po wybraniu przycisku [**Rabaty pakietowe**] użytkownik może wybrać następujące opcje:

- **Nalicz rabaty** naliczone zostają rabaty pakietowe, zgodnie z zasadami dla poszczególnych pakietów.
- **Usuń rabaty** pozwala na usunięcie z dokumentu rabatu pakietowego. Opcja ta jest aktywna, jeśli na dokumencie

znajduje się naliczony rabat pakietowy.

Uwaga

Dla pozycji dokumentu, dla których naliczona została promocja pakietowa, istnieje możliwość modyfikacji ceny początkowej.

### **Łączenie promocji pakietowych z rabatem nagłówka**

Jeżeli na dokumencie zostały naliczone promocje pakietowe, to rabaty nagłówka naliczone zostaną na pozycje, które:

- nie zostały objęte rabatem pakietowym
- zostały objęte promocją pakietową z zaznaczonym parametrem *Uwzględniaj rabat nagłówka* i nie są oznaczone jako g*ratis*

## **[Pakiet stały](https://pomoc.comarch.pl/altum/20225/documentation/pakiet-staly/)**

Pakiet stały stanowi promocję naliczaną tylko w sytuacji, w której wszystkie elementy zdefiniowane jako elementy pakietu, zostaną dodane do dokumentu w określonej ilości lub wielokrotności tej ilości.

Nagłówek tego rabatu różni się od innych polami:

- **Waluta** pozwala na określenie waluty danego rabatu
- **Sposób łączenia z poprzednim** domyślnie wybrana opcja *Dodaj*, bez możliwości zmiany

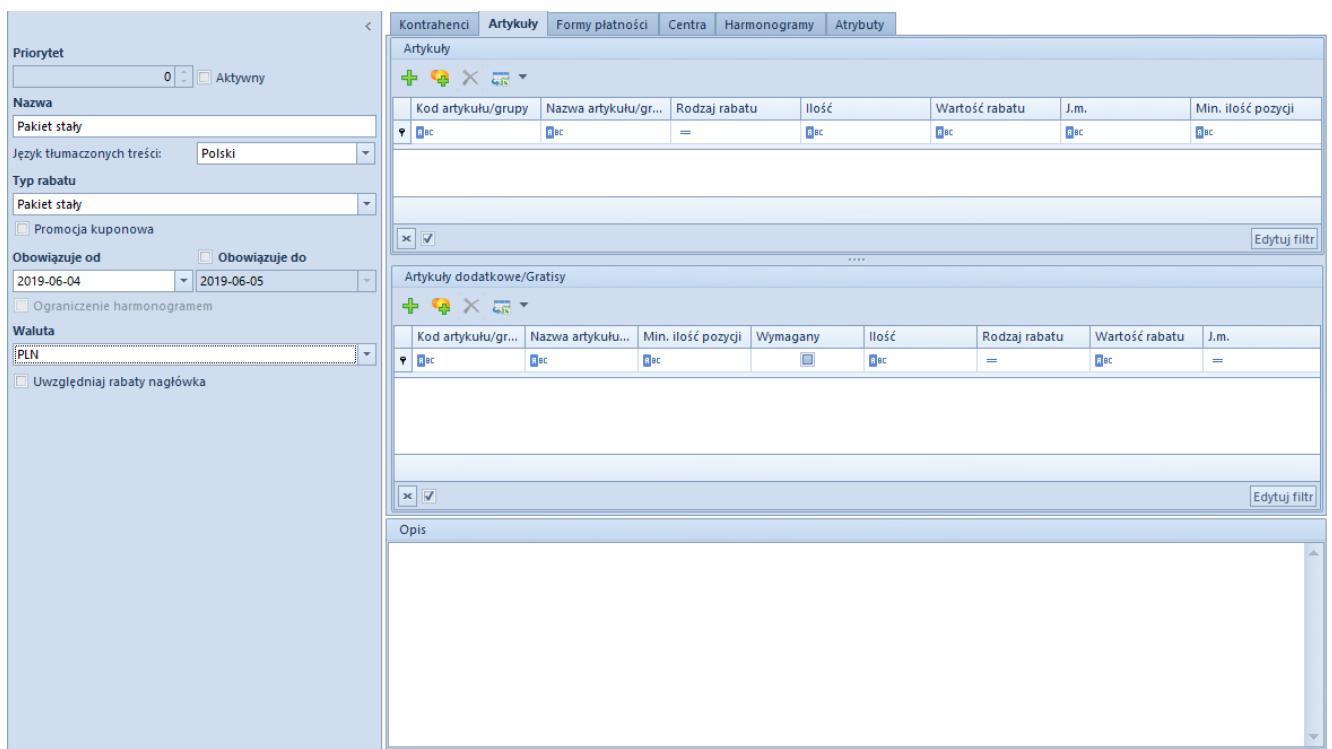

```
Zakładka artykuły na formularzu pakietu stałego
```
Zakładka *Artykuły* podzielona została na dwie sekcje:

### **Artykuły**

**Artykuły dodatkowe/gratisy**

Po wybraniu artykułów lub grupy artykułów użytkownik musi określić:

- **Rodzaj rabatu**  lista rozwijana z następującymi opcjami:
	- *Upust procentowy*
	- *Stała cena netto*
	- *Stała cena brutto*
- **Ilość**  wymagana ilość artykułów, których dodanie na dokument jest warunkiem naliczenia promocji. W przypadku dodania większej ilości towaru niż wskazana w tej kolumnie, pozycje na dokumencie zostają rozdzielone na ilość wynikającą z promocji i ilość nie podlegającą promocji.
- **Min. ilość pozycji**  pole dostępne do modyfikacji wyłącznie dla wiersza dotyczącego grupy artykułów, określające minimalną ilość różnych artykułów z danej grupy towarowej po dodaniu której, rabat może zostać

naliczony na dokument.

- **J**.**m**. jednostka artykułu, dla której ma obowiązywać dany rabat
- **Podział** (kolumna domyślnie ukryta) pole uzupełniane wyłącznie dla wiersza dotyczącego grupy artykułów, wyświetlające podział, do której należy dana grupa

W sekcji *Artykuły dodane/Gratisy* dodatkowo dostępna jest kolumna:

**Wymagany** – parametr umożliwiający oznaczenie towaru jako gratisu wymaganego do naliczenia pakietu.

Uwaga

W przypadku, jeżeli zaznaczono na liście co najmniej jeden gratis wymagany, to system do naliczenia pakietu będzie weryfikował wystąpienie na liście elementów dokumentu co najmniej jednego artykułu gratisowego.

Jeżeli żaden z gratisów nie został oznaczony jako wymagany, to system naliczy rabaty nawet, jeżeli towaru gratisowego nie ma na dokumencie.

**Najtańszy** – opcja dostępna w przypadku wyboru grupy artykułów w sekcji *Gratisy*. Jej wybranie determinuje naliczenie rabatu dla pozycji z najniższą ceną/wartością.

Aby zapisać pakiet stały, konieczne jest:

- dodanie co najmniej jednego artykułu podstawowego
- określenie ilości dla wszystkich dodanych elementów na liście *Artykuły* oraz *Artykuły dodatkowe/Gratisy*
- dołączenie kontrahenta
- określenie centrum

Przykład Zdefiniowano promocję pakietową – pakiet stały.

Do sekcji *Artykuły* dodany został:

towar *500300047*: ilość 2 szt. rodzaj rabatu – upust procentowy 10%

Do sekcji Artykuły dodatkowe/Gratisy dodany został:

*500300050*: ilość 1 szt. rodzaj rabatu – stała cena 1 PLN

Na dokument zostały dodane towary: *500300047* w ilości 3szt. i *500300050* w ilości 2szt. Po naliczeniu promocji, rabaty na dokumencie kształtują się w następujący sposób:

- *500300047* 2 szt. 10%
- *500300050* 1 szt. 1 PLN
- *500300047* 1 szt. bez rabatu
- *500300050* 1szt. bez rabatu

W przypadku zakupu 4 szt. towaru *500300047* oraz 2 szt. towaru *500300050*, łączna ilość artykułów stanowiłaby wielokrotność pola ilość zdefiniowanego na rabacie, więc użytkownik mógłby otrzymać rabat i 2 gratisy (odpowiednik dwóch pakietów).

# **[Pakiet elastyczny](https://pomoc.comarch.pl/altum/20225/documentation/pakiet-elastyczny/)**

Za pomocą pakietu elastycznego użytkownik ma możliwość określenia upustu dla artykułów w przypadku, gdy ich sprzedaż osiągnie określony próg (wartościowy lub ilościowy).

Dla każdego globalnego progu można określać inne warunki rabatowania wskazanych elementów oraz dodawać gratis, jeżeli spełniony został próg pakietu.

### **Progi pakietu elastycznego**

Sposób definiowania rabatu elastycznego jest analogiczny do definiowania pakietu stałego. W przypadku tego typu promocji na zakładce *Artykuły* udostępniona jest dodatkowa sekcja *Progi*, która umożliwia zdefiniowanie progów liściowych lub wartościowych (tzw. progów globalnych) dotyczących całej promocji.

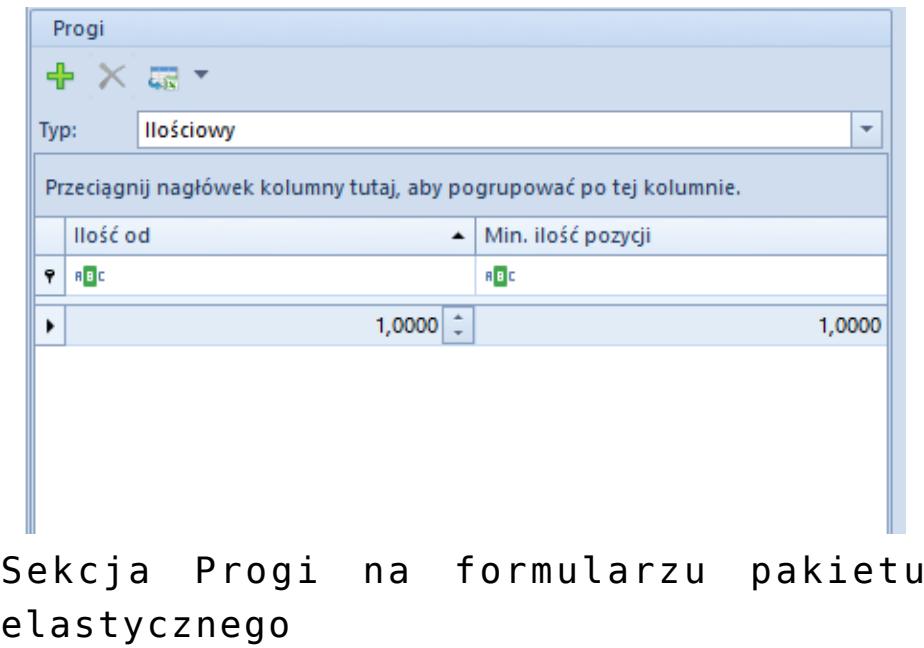

Sekcja *Progi* na formularzu pakietu elastycznego

W sekcji *Artykuły* dostępna jest kolumna *Typ progu*. Wartość określona w tym polu na poziomie elementów promocji może się różnić od progu globalnego. W takim przypadku warunkiem realizacji pakietu będą musiały być spełnione wszystkie określone progi dla elementów oraz globalny próg promocji.

Aby zapisać pakiet elastyczny, musi on spełnić te same warunki jak dla pakietu stałego. Dodatkowo system weryfikuje, czy minimalna ilość/wartość pozycji określona na progu nie jest mniejsza niż suma minimalnej ilości/wartość pozycji na elementach promocji (sekcja *Artykuły podstawowe*). W takim przypadku, wyświetlony zostanie odpowiedni komunikat o niezgodności ilości zdefiniowanych progów.

W przypadku tego promocji pakietowych ważne jest:

- uzupełnienie wartości progów globalnych sekcja *progi*
- zdefiniowanie wartości progów na poszczególnych elementach – kolumna *Wartość progu* (czyli ilość artykułu jaka musi być dodana na dokument)
- dodanie *gratisów* do wybranych progów

### Przykład

Zdefiniowany został następujący pakiet:

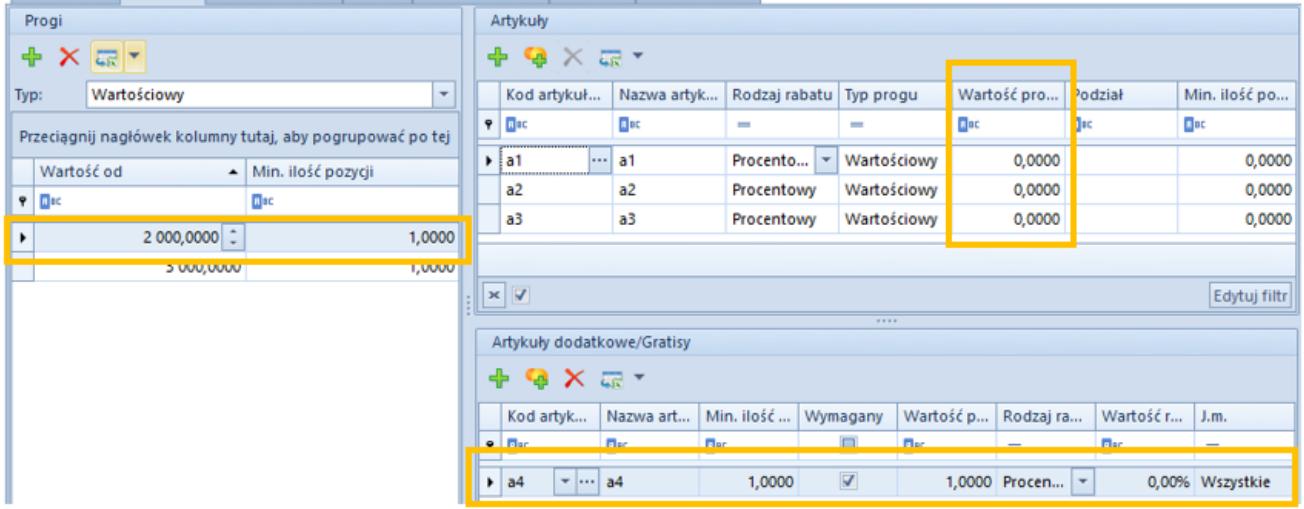

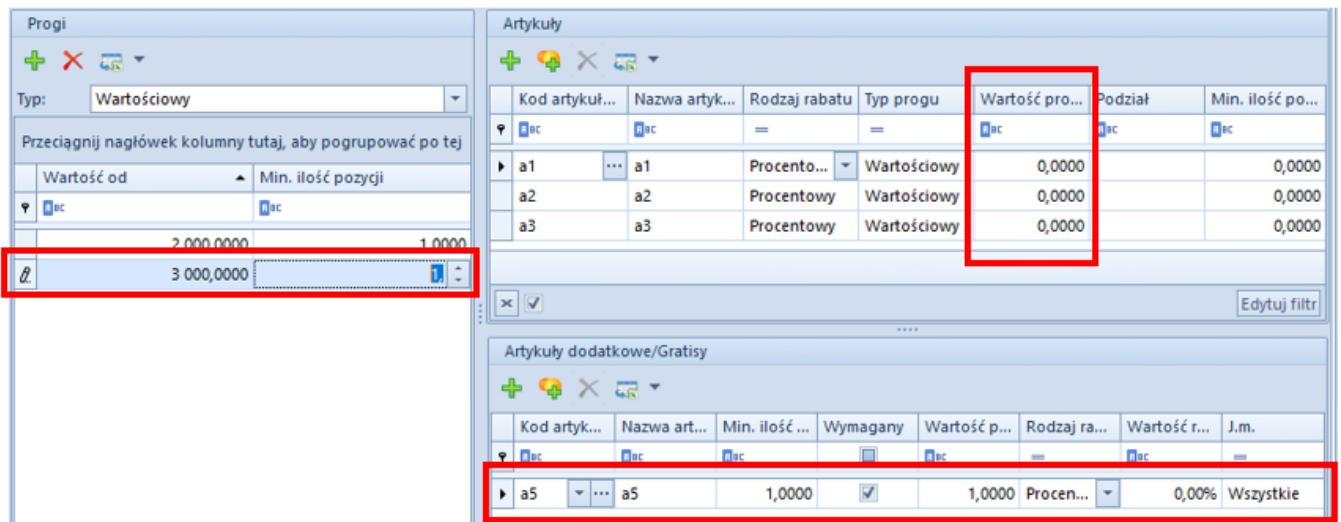

W zależności od wartości dokumentu, naliczony zostanie:

**Pierwszy próg** – jeżeli na dokument zostanie dodany:

którykolwiek z artykuł a1, a2, a3 o wartości min 2000 PLN

lub

- kombinacja artykułów a1, a2, a3, których łączna suma wynosi 2000 PLN
- artykułu a4

Naliczona promocja zaktualizuje wartość artykułu a4 na 0 PLN

Uwaga

Ponieważ artykuł a1, a2, a3 mają określoną wartość progu 0, dodanie wszystkich trzech towarów na dokument nie jest wymagane, aby pakiet był spełniony. Tym samym, pakiet zostanie naliczony nawet po dodaniu jednego z nich jeżeli spełni wymagania wartości progu.

**Drugi próg** – przypadek analogiczny, po przekroczeniu wartości 3000 PLN, artykuł a5 zostanie zaktualizowany jako gratis.

## **[Struktura rabatu](https://pomoc.comarch.pl/altum/20225/documentation/struktura-rabatu/)**

Struktura rabatu to narzędzie, które umożliwia użytkownikowi weryfikację rabatów naliczonych na pozycję dokumentu, a tym samym finalnej ceny artykułu na pozycji dokumentu rozchodowego.

Oprócz standardowych rabatów wartość lub cena artykułu (a tym samym rabat) w transakcji może ulec zmianie w wyniku:

- **kontroli marży minimalnej**
- **kontroli ilość \* cena = wartość** (różnica wynikająca z zaokragleń)

Dodatkowo na sposób naliczania rabatów mają wpływ następujące czynniki:

- ustawienie sposobu łączenia rabatów na definicji rabatu – *Dodaj* lub *Mnóż*
- parametr *Rabat od ceny* na karcie artykułu
- kierunek VAT na dokumencie

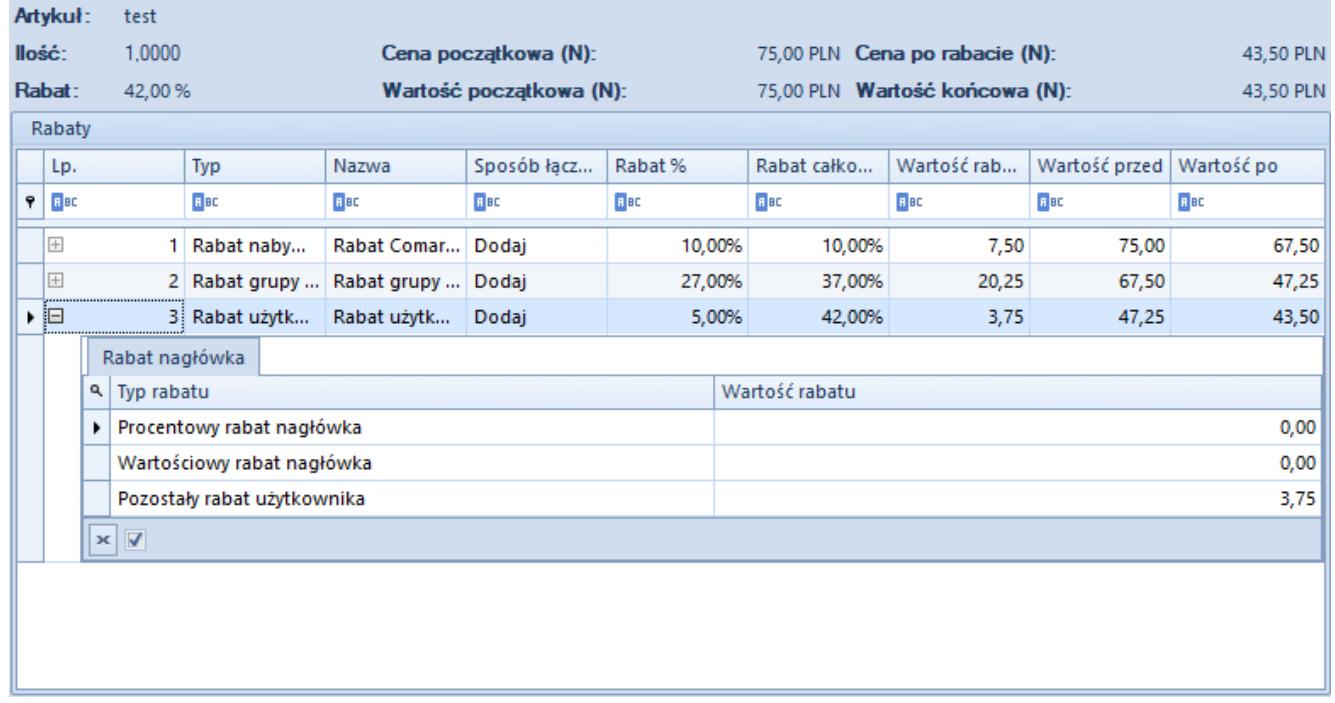

#### Okno struktury rabatu

Struktura udzielonego rabatu dostępna jest dla dokumentów FS, PAR, WZ, ZS oraz OS. Dostępna jest w formie dodatkowego okna uruchamianego z poziomu dokumentu lub jako rozwijana sekcja z poziomu formularza pozycji dokumentu (zakładka *Kalkulacja*). Prezentuje on szczegółową listę naliczonych rabatów dla aktualnie wybranej pozycji. Kolejność rabatów na liście jest zgodna z kolejnością ich naliczenia.

Użytkownik może zmieniać zaznaczenie pozycji nie zamykając okna ze strukturą rabatu.

Podgląd struktury rabatu jest zależny od uprawnienia *Dostęp do struktury rabatu* na grupie operatorów. Dla użytkowników nieposiadających uprawnienia do podglądu struktury przycisk zostaje ukryty.

**Wpływ parametru** *Kontrola: Ilość\*cena=wartość* **oraz** *Kontrola marży minimalnej*

- Jeżeli w wyniku kontroli: *ilość\*cena=wartość* nie zmienia się wartość pozycji, a tylko rabat całkowity w strukturze rabatu – nie zostanie dodany żaden wpis.
- Jeśli wartość pozycji zmienia się w wyniku kontroli: *ilość\*cena=wartość* system odnotuje taką zmianę w strukturze rabatu.
- Jeżeli pozycja modyfikowana jest w wyniku kontroli marży minimalnej, system również doda odpowiedni wpis w strukturze rabatu.

# **[Promocje kuponowe](https://pomoc.comarch.pl/altum/20225/documentation/promocje-kuponowe/)**

Kupony pozwalają na naliczenie rabatu procentowego lub wartościowego na zakupione towary poprzez użycie odpowiedniego kodu.

### Uwaga

W systemie *Comarch ERP Altum*, użytkownik ma jedynie możliwość zdefiniowania kuponów rabatowych, które później są synchronizowane do *Comarch POS*, gdzie mogą zostać użyte na dokumencie.

### **Definiowanie kuponów**

Z poziomu zakładki *Sprzedaż* -> *Kupony* użytkownik ma możliwość dodania oraz zweryfikowania istniejących w systemie kuponów. Na liście dostępne są podstawowe informacje o promocji kuponowej, takie jak:

**Nazwa** – pole prezentujące nazwę danej promocji

kuponowej, nie jest wartością unikalną

- **Aktywny** informacja o aktywności danego kuponu
- **Obowiązuje od** wskazuje datę, od której będzie obowiązywał dany kupon
- **Obowiązuje do** wskazuje datę, do której będzie obowiązywał dany kupon
- **Naliczany rabat** nazwa rabatu powiązanego z kuponem
- **Typ rabatu** typ rabatu powiązanego z kuponem
- **Ograniczenie harmonogramem** wskazuje powiązanie promocji kuponowej z harmonogramem.

Aby dodać nowy kupon, należy wybrać przycisk [**Dodaj**] umieszczony nad listą.

Na formularzu należy uzupełnić następujące pola oraz parametry:

- **Nazwa** pole obligatoryjne pozwalające na wprowadzenie dowolnego ciągu znaków (liter i/lub cyfr) odpowiadającego nazwie obiektu, nie jest wartością unikalną
- **Symbol** kod alfanumeryczny, pozwalający na zdefiniowanie na jego podstawie kodu rabatowego. Jeżeli w polu *Symbol* zostanie wpisana wartość RABAT, to dla nowego kodu rabatowego pole *Kod* zostanie automatycznie uzupełnione tą samą wartością. Po dodaniu kolejnego kodu rabatowego ustawiona zostanie wartość: RABAT1
- **Schemat numeracji (Konfigurator)** pole niewymagane. Po wybraniu przycisku […] dostępna jest *Lista konfiguratorów* ograniczona do konfiguratorów opartych na obiekcie *Kupon*. Jako schemat numeracji można wybrać jedynie aktywny konfigurator. Na jego postawie będzie tworzony kod rabatowy w polu *Kod*.
- **Rabat** pole pozwala na powiązanie rabatu towarowego (dla którego na definicji zaznaczono parametr *Promocja kuponowa*) oraz rabatu nagłówka od wartości transakcji z kuponem (prezentowana jest nazwa rabatu)
- **Typ rabatu** wskazuje typ rabaty powiązanego z kuponem

(typ pobrany ze szczegółów powiązanego rabatu)

- **Nabywca na dokumencie** wartość w tym polu możliwa jest do wskazania po wcześniejszym powiadaniu rabatu z kuponem. Określenie wartości determinuje użycie kodu rabatowego na dokumencie. W zależności od powiązanego typu rabatu do wyboru są dostępne poniższe opcje:
	- *Niewymagany* nie jest prowadzona kontrola zgodności kontrahentów pomiędzy dokumentem a kontrahentem powiązanym z kodem rabatowym.
	- *Wymagany* kod nie może zostać dodany na dokument, na którym wskazano kontrahenta Nieokreślonego.
	- *Wymagany, zgodny z kodem* prowadzona kontrola zgodności kontrahentów pomiędzy dokumentem a kontrahentem powiązanym z kodem rabatowym.
- **Limit użycia kodu** zaznaczenie tego parametru pozwala na określenie, ile razy dany kod rabatowy może zostać użyty na dokumencie. Dodatkowo użytkownik powinien określić, czy kod rabatowy ma mieć charakter:
	- *Globalny* może zostać użyty określoną ilość razy w całym systemie
	- *Centrum* może zostać użyty określoną ilość razy w poszczególnych centrach
	- *Nabywca* może zostać użyty określoną ilość razy dla danego kontrahenta
- **Obowiązuje od** wskazuje datę, od której będzie obowiązywał dany kupon
- **Obowiązuje do** wskazuje datę, do której będzie obowiązywał dany kupon
- **Ograniczenie harmonogramem** parametr niedostępny do edycji, zostaje automatycznie zaznaczony po dołączeniu harmonogramu do kuponu.
- **Wyłączaj stosowanie innych kuponów**  zaznaczenie tego parametru blokuje możliwość dodania na dokument kilku kodów rabatowych

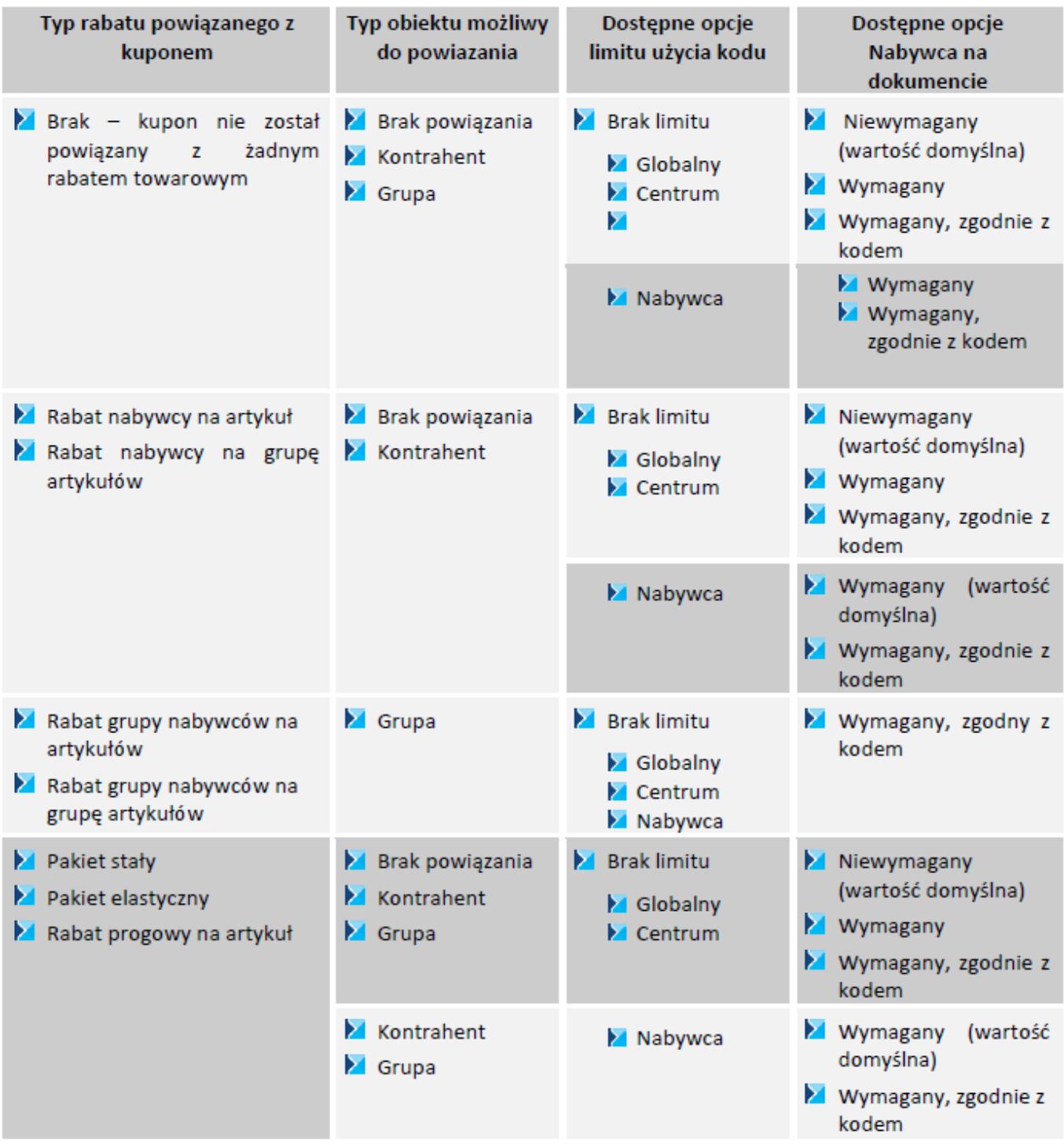

## **Zakładka Kody rabatowe**

Na podzakładce *Kody* użytkownik ma możliwość zdefiniowania nowego kodu rabatowego, który automatycznie powiązany zostaje z aktualnie edytowanym kuponem. W celu dodania nowego kodu rabatowego, należy wybrać przycisk [**Dodaj**].

Po wybraniu przycisku pojawi się na liście nowy wiersz, w którym wyświetlone zostaną podstawowe informacje o utworzonym kodzie rabatowym:

- **Kod** pole obligatoryjne, automatycznie nadawane w oparciu o powiązany konfigurator lub w przypadku jego braku na podstawie pola *Symbol*. Pole to powinno posiadać wartość unikalną względem zdefiniowanych kodów w stanie *Nieaktywny* oraz *Aktywny*.
- **Obowiązuje od** wartość pola pobrana z definicji kuponu z możliwością zmiany. Data ta nie może być wcześniejsza niż data wskazana na definicji kuponu.
- **Obowiązuje do** wartość pola pobrana z definicji kuponu z możliwością zmiany. Data ta nie może być późniejsza niż data wskazana na definicji kuponu.
- **Stan** status kodu rabatowego. Domyślnie ustawiony na *Nieaktywny* z możliwością zmiany na: *Aktywny* – kupon możliwy do wykorzystania na dokumencie, *Zablokowany* – blokuje niemożliwość wykorzystania na dokumencie.
- **Kod nabywcy/grupy**  pole pozwalające na powiązanie nabywcy/grupy z danym kodem rabatowym. W przypadku gdy podczas dodawania nowego kodu rabatowego wskazana została jedna z dostępnych opcji: dla *Grupy*/ dla *Kontrahenta* w wybranej *Grupie*/ dla *Kontrahenta*, pole automatycznie zostanie wypełnione z możliwością zmiany
- **Nazwa nabywcy/grupy** pole informacyjne, prezentujące nazwę powiązanego kontrahenta/grupy
- **Źródło** wskazuje na sposób utworzenia kodu rabatowego. W przypadku dodania ręcznie lub zaimportowania z pliku ustawiona zostanie opcja: *Dodany ręcznie*. Jeżeli kod rabatowy wygenerowano na podstawie dokumentu, prezentowany jest numer dokumentu.
- **Opis** pole pozwala na wprowadzenie dodatkowych uwag do dodanego kodu rabatowego

|                                                                     |                   | Kody rabatowe | Centra     | Harmonogramy  | Atrybuty      | Załaczniki | Historia zmian |                |                        |                        |             |  |  |  |
|---------------------------------------------------------------------|-------------------|---------------|------------|---------------|---------------|------------|----------------|----------------|------------------------|------------------------|-------------|--|--|--|
|                                                                     | Kody              | Użycia        |            |               |               |            |                |                |                        |                        |             |  |  |  |
|                                                                     | + x @ v x & & a + |               |            |               |               |            |                |                |                        |                        |             |  |  |  |
| Przeciągnij nagłówek kolumny tutaj, aby pogrupować po tej kolumnie. |                   |               |            |               |               |            |                |                |                        |                        |             |  |  |  |
|                                                                     | Kod               |               |            | Obowiazuje od | Obowiązuje do | Stan       |                | Kod nabywcy/gr | Nazwa nabywcy/ 2ródło  |                        | Opis        |  |  |  |
|                                                                     | $P$ $Q$           |               | <b>Mac</b> |               | <b>D</b> at   |            | alo:           |                | <b>G</b> <sub>RC</sub> | <b>D</b> <sub>EC</sub> | <b>D</b> ac |  |  |  |
|                                                                     | <b>E RABAT</b>    |               |            | 02.01.2019    |               | Nicaktywny |                |                |                        | Dodany recznie         |             |  |  |  |
|                                                                     | RABAT1            |               |            | 02.01.2019    |               | Nicaktywny |                | Grupa główna   | Grupa główna           | Dodany recznie         |             |  |  |  |
|                                                                     | RABAT2            |               |            | 02.01.2019    |               | Nieaktywny |                | <b>COMARCH</b> | Comarch S.A.           | Dodany recznie         |             |  |  |  |

Lista kodów rabatowych

W przypadku gdy w polu *Nabywca* na dokumencie wskazano opcję *Wymagany*, zgodny z kodem istnieje możliwość seryjnego dodawania kodów rabatowych dla wskazanych kontrahentów/grup kontrahentów (rodzaj dostępnych opcji seryjnego dodawania zależny od typu rabatu).

Podzakładka *Użycia* prezentuje podstawowe informacje o dokumentach, na których wykorzystany został dany kod rabatowy. Prezentowany jest zawsze pierwszy dokument źródłowy, na którym użyty został dany kod rabatowy. W ścieżce *ZS -> FS -> WZ* prezentowany będzie jedynie numer dokumentu zamówienia sprzedaży.

*Centra* to zakładka zawierająca informacje o jednostkach organizacyjnych w firmie*,* które mogą udzielać danego rabatu. Możliwość powiązania jest tylko z centrum, które zostało powiązane ze stanowiskiem POS.

Zakładka *Harmonogramy* umożliwia przypięcie do danego kuponu zdefiniowanego wcześniej harmonogramu.

Uwaga Nie ma możliwości powiązania harmonogramu z nieaktywnym kuponem. **Warunki promocji** – pole pozwalające na wprowadzenie dodatkowego opisu promocji